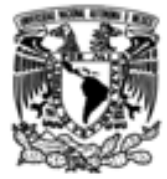

# UNIVERSIDAD NACIONAL AUTÓNOMA DE MÉXICO

# **FACULTAD DE INGENIERÍA**

Optimización del uso de información geoespacial para rehabilitación de señalamiento vertical en la carretera Texcoco - Zacatepec

#### INFORME DE ACTIVIDADES PROFESIONALES Que para obtener el título de Ingeniera Geomática

**PRESENTA** Diana Paola Loza Salinas

## **ASESORA DE INFORME**

M.C. María Elena Osorio Tai

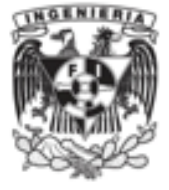

Ciudad Universitaria, Cd. Mx., 2019

# Índice

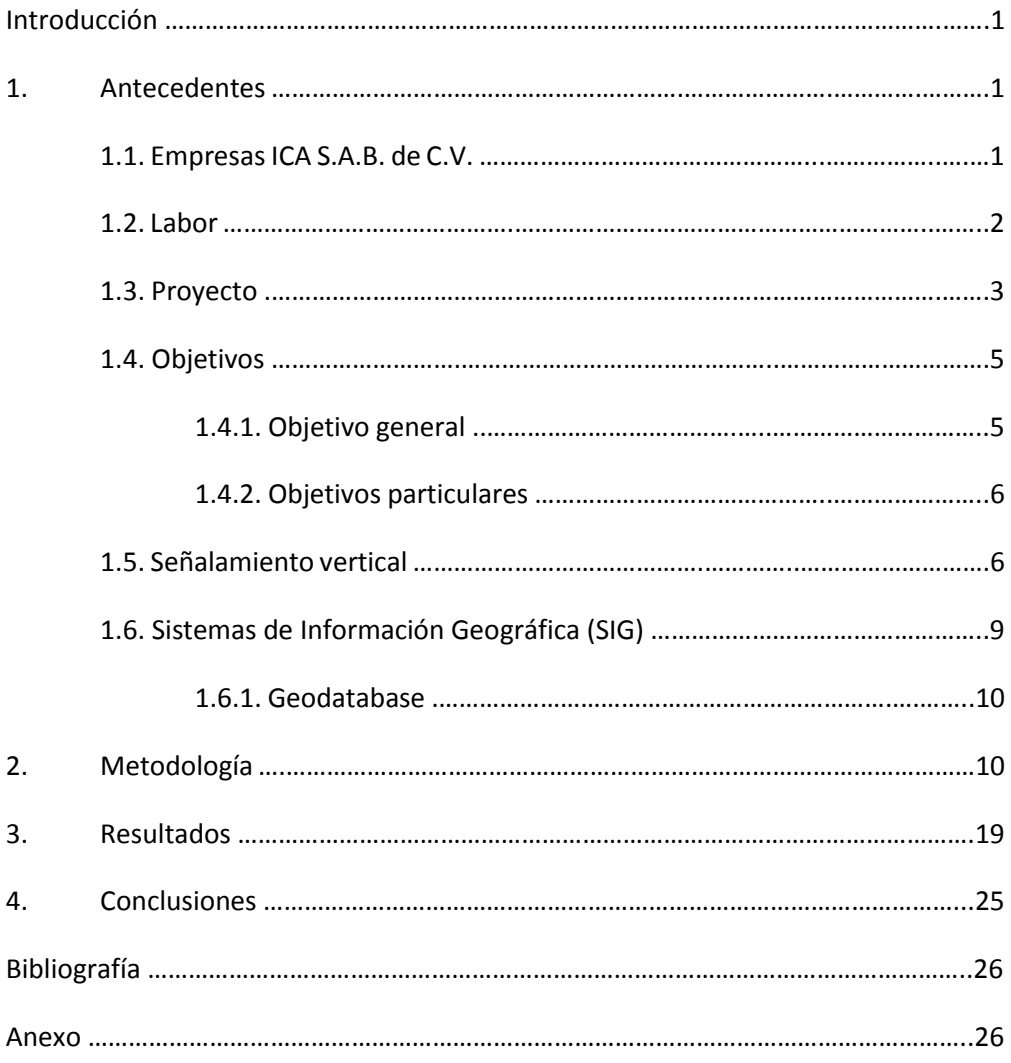

# Introducción

La infraestructura vial del país se ha rediseñado en los últimos años a causa de las demandas de una mejora en las carreteras y vialidades urbanas, producto del acelerado crecimiento poblacional. La señalización juega un papel importante para satisfacer estas necesidades ya que brinda seguridad a los usuarios y agiliza el desplazamiento vehicular.

El presente informe se llevó a cabo con el propósito de optimizar el control de la gran cantidad de datos georreferenciados, obtenidos de un inventario en campo para desarrollar el proyecto de rehabilitación de señalamiento vertical en la carretera Texcoco – Zacatepec.

Los grandes volúmenes de datos han hecho indispensable el uso de programas de cómputo para disminuir los tiempos de entrega y facilitar el manejo de la información. Las hojas de cálculo han jugado un papel importante para el logro de estos fines, pero el auge de nuevas tecnologías nos brinda herramientas poderosas que resultan eficaces.

Los Sistemas de Información Geográfica surgen como un conjunto de herramientas diseñadas para obtener, almacenar, manipular y manejar datos espacialmente referenciados para su organización y administración.

# 1. Antecedentes

-

## 1.1. Empresas ICA S.A.B. de C.V.<sup>1</sup>

Se trata de un conglomerado de más de 10 empresas que se identifica bajo una sola denominación: ICA. Fundada el 4 de julio de 1947, es la constructora más grande de México y además es considerada la mayor operadora de infraestructura del país.

Dentro de las obras realizadas más importantes destaca la infraestructura carretera con más de 10,000 km desarrollados donde sobresalen 60 puentes,

<sup>&</sup>lt;sup>1</sup> Márquez, A. V., Arias, J., Montiel, C., Sánchez, S. M., Vázquez, R., Rosales, G., Belmont, E. y Martínez, E. (2012). ICA: Una empresa que ha transformado a México. Real Estate Market & Lifestyle. Vol. 85, pags. 20-21

más de 300 km de túneles, ferrocarriles y más de 220 km de transporte colectivo metro en la Ciudad de México.

Como obras sobresalientes se encuentran el Estadio Olímpico de Ciudad Universitaria, el Palacio de los Deportes, la Basílica de Guadalupe, entre otros.

### 1.2. Labor

A partir de agosto de 2017 me incorporé a la empresa ICA donde realicé mi servicio social. Actualmente me desempeño con el puesto de becaria en el área de vías terrestres dentro de la división de Ingeniería, donde he realizado diversas actividades que a continuación se describen con mayor detalle:

• Control de los documentos generados en la planeación, el anteproyecto y el proyecto ejecutivo.

Por ejemplo; en el proyecto ejecutivo de la autopista Naucalpan – Ecatepec se emitieron 1941 documentos, de los cuales 1816 son planos de distintas disciplinas (Hidráulica, Arquitectura, Topografía, entre otros.), 46 son memorias de cálculo y 79 son especificaciones técnicas.

• Administración de documentación considerando rutas de fácil consulta.

Por ejemplo; dentro de la plataforma ProjectWise se integra la información de todos los proyectos con divisiones de trabajo por especialidades. El área de vías terrestres es la que cuenta con un mayor número de proyectos por lo que su estructura debe estar organizada de forma que cualquier empleado pueda acceder la información de una forma sencilla.

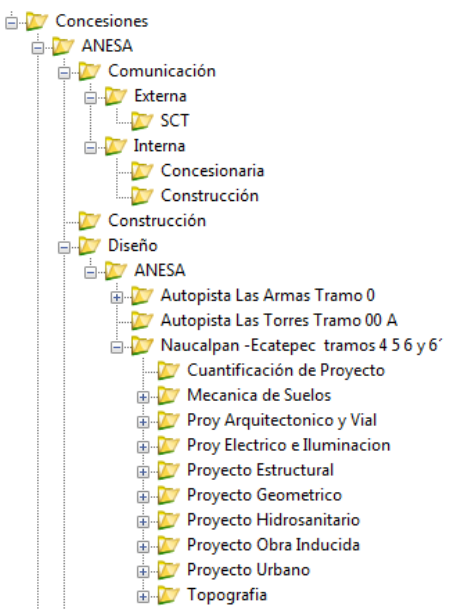

Figura 1: Estructura del control de la información en el proyecto ANESA.

- Asistencia y participación en reuniones técnicas con Gerente Supervisor y empresas multidisciplinarias tales como RIOBOÓ, SIVTEVSA, entre otras.
- Participación en reuniones para planeación de nuevos proyectos.
- Presentación de control y avances de proyecto a las diferentes direcciones (Concesionaria, Ingeniería, Construcción).
- Manejo de información técnica para interpretación de proyectos.
- Colaboración para coordinación de proyectos con las distintas disciplinas del área de Ingeniería (Geotecnia, Estructuras) y con la constructora.
- Coordinación de los proyectos de señalamiento horizontal y vertical en la carretera Tex – Zac.

## 1.3. Proyecto

Con el objetivo de brindar una mejor seguridad a los usuarios del tramo carretero y de agilizar la circulación vehicular, se rehabilitará el señalamiento vertical existente.

Se realizó un inventario donde se obtuvieron datos georreferenciados con GPS para además de ubicar geográficamente cada señal, conocer su grado de deterioro; como resultado se obtuvo un listado con sus coordenadas y características principales como son clasificación por función, dimensión, estado, entre otras.

La necesidad de clasificar esta información de forma óptima, encontrar rápidamente señales de acuerdo con sus atributos y mostrar los datos en una interfaz dinámica, derivó en la elaboración de una base de datos geográfica que permita almacenar estos datos y realizar consultas por atributos para agilizar su gestión.

Esta carretera va de Texcoco, Estado de México a Zacatepec, Puebla y sigue el "antiguo corredor teotihuacano" que solía comunicar las ciudades de Teotihuacán y Tenochtitlán con el puerto de Veracruz. Es una vía tipo A2, es decir, de dos carriles por sentido con un ancho de corona de 7.5 m y con una longitud lineal de 170 km que cubre parte de los estados de México, Tlaxcala y Puebla.

La rehabilitación comprende el tramo desde la glorieta de entrada al municipio de Texcoco donde se encuentra el monumento a Nezahualcóyotl "Rey de Texcoco" hasta el entronque Zacatepec con la carretera federal MEX 140.

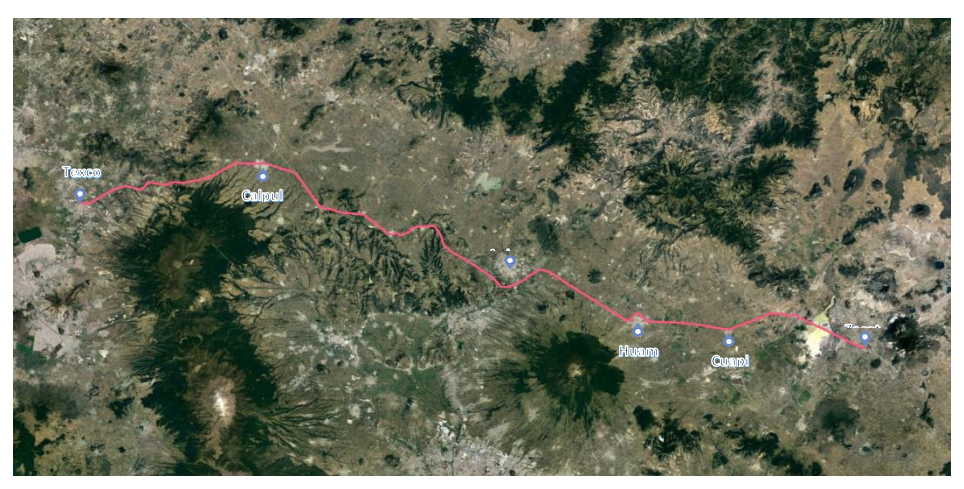

Figura 2: Tramo carretero Texcoco – Zacatepec.

Se encuentra dividido en ocho segmentos, los cuales se describen a continuación:

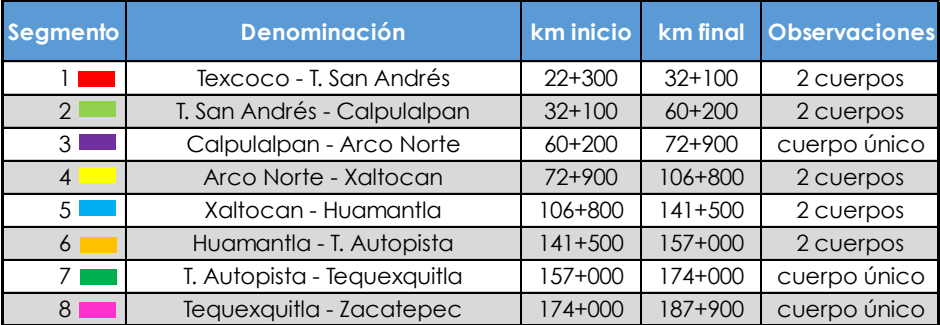

Tabla 1: Segmentación del tramo carretero.

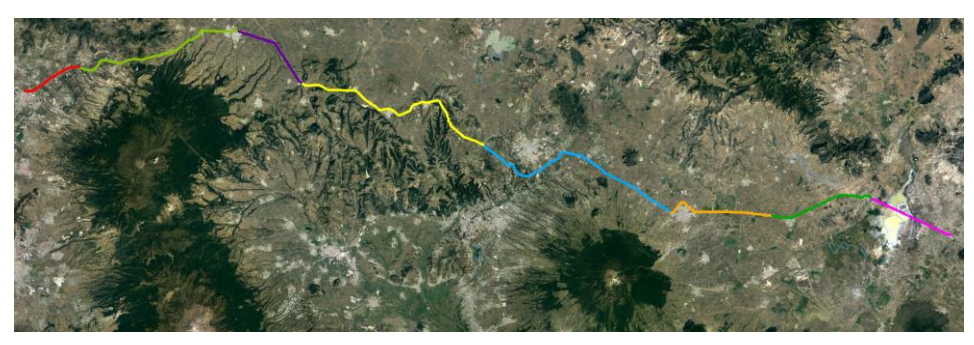

Figura 3: Segmentación del tramo carretero.

#### 1.4. Objetivos

#### 1.4.1. Objetivo General

Generar una base de datos geográfica con capas de datos SIG estructuradas, categorizadas y cuantificadas para manejar de una forma más ágil la información correspondiente al señalamiento vertical existente, para que durante el proceso de mantenimiento se pueda ofrecer a los usuarios del tramo carretero niveles de servicio de señalización adecuados, que aseguren una circulación vehicular continua, segura y fluida.

#### 1.4.2. Objetivos Particulares

- Identificar los segmentos y señales verticales existentes dentro de una plataforma dinámica.
- Realizar un análisis de los datos para facilitar su búsqueda o clasificación.

## 1.5. Señalamiento Vertical<sup>2</sup>

Es el conjunto de señales en tableros fijados en postes, marcos u otras estructuras, integradas por leyendas y pictogramas, que tienen por objeto prevenir la existencia y naturaleza de algún peligro potencial en la vialidad, regular el uso de las carreteras y vialidades urbanas, señalando la existencia de limitaciones físicas o prohibiciones reglamentarias que restringen su uso, guiar con oportunidad a los usuarios a lo largo de sus itinerarios, indicándoles lo nombres de las principales poblaciones, números de rutas y sitios de interés turístico o de servicio, así como transmitir indicaciones relacionadas con su seguridad.

De acuerdo con su estructura o soporte pueden ser señales altas o bajas.

#### Señales bajas

Deben tener una altura libre de 2.5 m entre el nivel del hombro de la carretera y la parte inferior de la señal, incluyendo, si es el caso, el tablero adicional.

En los casos particulares de los tableros de kilometraje, así como en los indicadores de obstáculos, la altura libre debe ser de 1 m sobre el hombro de la carretera para los tableros de kilometraje y de 0.20 m cuando se trate de los indicadores de obstáculos.

De acuerdo con el número de apoyos estas se clasifican en:

- Un poste.
- Dos postes.

#### Señales altas

-

Se colocan con una altura libre igual o mayor a 5.5 m entre la parte inferior del tablero y el nivel del arroyo vial.

<sup>2</sup> SCT (2014) Manual de Señalización Vial y Dispositivos de Seguridad.

De acuerdo con su estructura de soporte se clasifican en:

- Bandera: se integran por un tablero colocado a un solo lado del poste que las sostiene.
- Bandera doble: se integran por dos tableros, uno a cada lado del poste que los sostiene.
- Puente: se integran por uno o más tableros colocados en una estructura apoyada en ambos lados del arroyo vial.

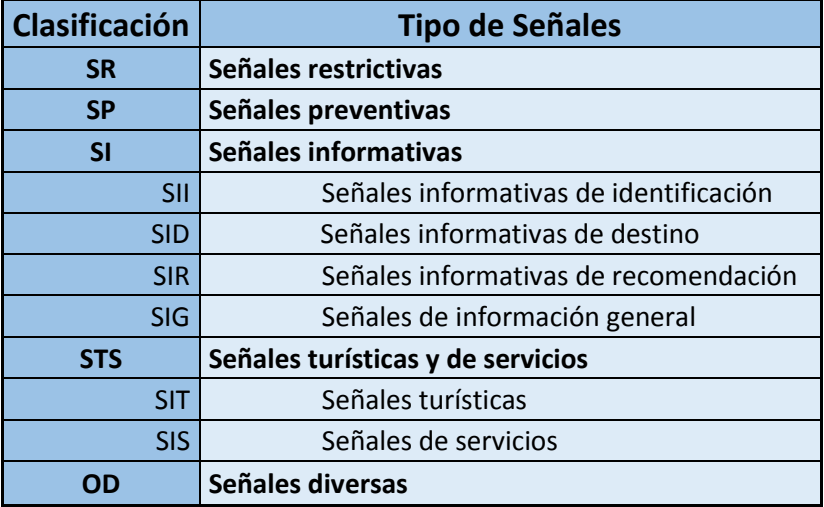

Por su función se clasifican de la siguiente forma:

Tabla 2: Clasificación del señalamiento vertical por función. Fuente: Manual de Señalización Vial y Dispositivos de Seguridad (2014).

#### Señales Restrictivas (SR)

Indican al usuario la existencia de limitaciones físicas o prohibiciones reglamentarias que restringen el uso de la vialidad.

#### Señales Preventivas (SP)

Previenen al usuario sobre la existencia de algún riesgo potencial en la carretera y su naturaleza.

#### Señales Informativas (SI)

Tienen por objeto indicar al usuario a lo largo de su itinerario por carretera y vialidades urbanas e informarle sobre los nombres y la ubicación de las ciudades

o localidades, así como lugares de interés, las distancias en kilómetros y ciertas recomendaciones que conviene observar.

#### *Señales Informativas de Identificación (SII)*

Son señales bajas que pueden ser de nomenclatura, ruta o kilometraje y ruta.

- Nomenclatura: identifican las vialidades urbanas según su nombre.
- Ruta: identifican carreteras según sea federal, estatal o rural y el número de ruta.
- Kilometraje y ruta: indican el kilometraje y número de ruta de la carretera. *Señales Informativas de Destino (SID)*

Se emplean para informar al conductor el nombre y la dirección de cada uno de los destinos que se presentan a lo largo del recorrido. Según su función pueden ser:

- Previas: se colocan antes de la intersección con el propósito de que el usuario prepare las maniobras necesarias para tomar la ruta deseada.
- Diagramáticas: se colocan en carreteras de cuatro o más carriles para indicar al usuario los destinos y la ubicación de sus puntos de decisión en una intersección.
- Decisivas: se colocan en sitios de la intersección donde el usuario debe tomar la ruta deseada.
- Confirmativas: se colocan después de la intersección o a la salida de una población para indicar al usuario que ha tomado la ruta deseada indicando, además la distancia a los destinos.

#### *Señales Informativas de Recomendación (SIR)*

Se usan con fines educativos para proporcionar al usuario información relevante acerca de disposiciones o recomendaciones de seguridad que debe observar durante su recorrido incluyendo las limitaciones físicas de la vialidad o prohibiciones reglamentarias.

#### *Señales de Información General (SIG)*

Se emplean para proporcionar a los usuarios información de carácter geográfico y de tamaños de población, así como para indicar nombres de obras importantes, límites políticos, ubicación de elementos de control, entre otras.

#### *Señales Turísticas y de Servicios (STS)*

Indican al usuario la existencia de un servicio o de un lugar de interés turístico o recreativo. Por su propósito se clasifican en:

- Señales turísticas (SIT).
- Señales de servicios (SIS).

#### *Señales diversas (OD)*

Se colocan dentro de la vialidad o en sus inmediaciones para encauzar, alertar y proteger al tránsito vehicular.

## 1.6. Sistemas de Información Geográfica (SIG)

Los sistemas de información geográfica se pueden definir como herramientas informáticas, capaces de gestionar y analizar información georreferenciada; estas surgen como una especialización de los sistemas de bases de datos con la diferencia de que tienen la capacidad de manejar datos geográficos o georreferenciados, agilizando el acceso a la información y ayudando a la solución de problemas con componentes espaciales.

Los SIG nos proporcionan el poder de crear mapas, integrar información, visualizar escenarios, resolver problemas con soluciones efectivas y presentar ideas de forma gráfica.

Las representaciones geográficas se organizan en capas temáticas, las cuales describen la distribución de un fenómeno y cómo se representa en una extensión geográfica. Cada capa se puede administrar como un conjunto de información dependiente de otra.

Esto constituye uno de los principios de organización más importantes para el diseño de base de datos SIG.

#### 1.6.1. Geodatabase<sup>3</sup>

-

Es un sistema de almacenamiento de datos geográficos (datasets) en un sistema de gestión de bases de datos.

<sup>3</sup> [http://desktop.arcgis.com/es/arcmap/10.3/manage-data/geodatabases/what-is-a](http://desktop.arcgis.com/es/arcmap/10.3/manage-data/geodatabases/what-is-a-geodatabase.htm)[geodatabase.htm](http://desktop.arcgis.com/es/arcmap/10.3/manage-data/geodatabases/what-is-a-geodatabase.htm)

Las geodatabases cuentan con un modelo de información integral para representar y administrar información geográfica. Este se implementa como una serie de tablas que almacenan clases de entidad, datasets ráster y atributos. Además, los objetos de datos SIG avanzados agregan comportamiento SIG, reglas para administrar la integridad espacial y herramientas para trabajar con diversas relaciones espaciales de las entidades, las imágenes ráster y los atributos principales.

Existen tres tipos de geodatabases:

- De archivos: almacenados como carpetas en un sistema de archivos. Cada dataset se aloja como un archivo que puede escalar hasta 1 TB de tamaño.
- Personales: todos los datasets se almacenan dentro de un archivo de datos de Microsoft Access con un límite de tamaño de 2 GB.
- Corporativas: también conocidas como geodatabases multiusuario, pueden no tener límite de tamaño y cantidad de usuarios. Se almacenan en una base de datos relacional con Oracle, Microsoft SQL Server, IBM DB2, IBM Informix o PostgreSQL.

Las geodatabases contienen tres tipos de datasets principales:

- Clases de entidad: es un objeto que almacena su representación geográfica, generalmente es un punto, una línea o un polígono.
- Archivos ráster: son imágenes que representan elementos geográficos de tipo continuo.
- Tablas: es una colección de registros que contienen los mismos campos, desempeñan un papel clave ya que se utilizan para almacenar todas las propiedades de los objetos geográficos.

Para organizar estos datasets e integrarlos espacialmente se hace uso de datasets de entidades o feature datasets, por lo que es requisito utilizar una referencia espacial común que imponga un sistema de coordenadas.

#### Dominios

Definen el rango de valores que puede contener una entidad, lo que minimiza la posibilidad de introducción de datos erróneos o incongruentes.

# 2. Metodología

Como componentes para el desarrollo del proyecto ejecutivo dentro del SIG, dispuse de las plantas de cada segmento del tramo carretero en formato .dwg y el inventario de señalamiento vertical producto del levantamiento en campo con GPS. A continuación, detallo la forma en la que organicé la información:

#### Planta del trazo carretero

Formé ocho archivos correspondientes a cada segmento del tramo carretero y asigné coordenadas geográficas con datum WGS84 para tener una relación espacial con el señalamiento vertical.

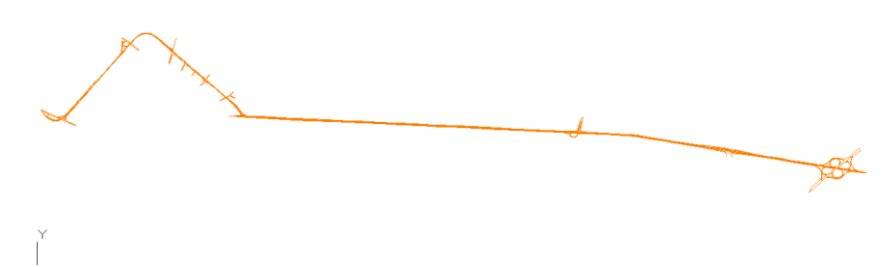

Figura 4: Archivo .dwg correspondiente al segmento 6 del tramo carretero.

Importé las plantas del tramo para después convertir dichas entidades en líneas y posteriormente fusioné las ocho capas para obtener una sola capa "TRAZO\_PLANTA" donde se unen las tablas de atributos, lo cual me permitió seguir clasificando el tramo por segmentos.

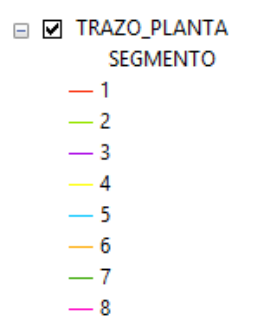

Figura 5: Despliegue de la capa "TRAZO\_PLANTA" clasificada por segmentos.

P á g i n a 11 | 26

Además, generé un archivo del eje de la carretera (EJE\_PLANTA) con la misma segmentación y sistema de coordenadas. Posteriormente especificaré el uso que le di a esta capa.

#### Inventario de señalamiento vertical

Recopilé la información relevante del inventario, con la geolocalización de cada señal vertical, así como algunas características como son cadenamiento, cuerpo, dimensión, nomenclatura y descripción correspondiente al señalamiento existente dentro de los ocho segmentos que comprenden el tramo carretero.

Guardé la tabla como un libro de Excel 97-2003 para facilitar su compatibilidad con el SIG.

| <b>LATITUD</b> | <b>LONGITUD</b> | <b>CADENAMIENTO</b> | <b>CUERPO</b>  | <b>CLAVE</b>                 | <b>DIMENSION</b> | <b>ESTADO</b>                                                  |
|----------------|-----------------|---------------------|----------------|------------------------------|------------------|----------------------------------------------------------------|
| 19.522918      | $-98.881258$    | $22+350$            | A              | $SID-10$<br><b>TURISTICA</b> | 239X40           | DESVANECIMIENTO DE LA PELICULA REFLEJANTE,<br>TABLERO OXIDADO. |
|                |                 |                     |                |                              |                  | DESPRENDIMIENTO Y CAMBIO DE COLOR DE                           |
| 19.522822      | -98.880532      | $22+450$            | A              | $SP-12$                      | 117X117          | PELICULA REFLEJANTE, TABLERO OXIDADO.                          |
| 19.522828      | -98.880101      | $22+470$            | A              | $SID-13$                     | 488X122          | <b>EXISTEN ANUNCIOS EN EL POSTE.</b>                           |
| 19.522671      | -98.878531      | $22+530$            | $\overline{A}$ | $SID-8$                      | 239X40           | EL TABLERO SE ENCUENTRA DOBLADO, LOS                           |
|                |                 |                     |                |                              |                  | POSTES NO TIENEN VERTICALIDAD Y PRESENTA                       |
|                |                 |                     |                |                              |                  | OXIDACION.                                                     |
| 19.522570      | $-98.877382$    | $22+960$            | $\overline{A}$ | SR-22                        | 117X117          | DESPRENDIMIENTO DE PELICULA REFLEJANTE, NO                     |
|                |                 |                     |                |                              |                  | CUMPLE CON LA DISTANCIA LATERAL.                               |
| 19.522564      | -98.877185      | 22+970              | A              | $SP-11$                      | 117X117          | DESVANECIMIENTO DE LA PELICULA REFLEJANTE.                     |
| 19.522530      | -98.876696      | $23+000$            | $\overline{A}$ | $SII-15$                     | 30X76            | DESPRENDIMIENTO Y DESVANECIMIENTO DE LA                        |
|                |                 |                     |                |                              |                  | PELICULA REFLEJANTE.                                           |
| 19.522534      | -98.876544      | $23+010$            | A              | $SID-8$                      | 239X40           | DESVANECIMIENTO DE LA PELICULA REFLEJANTE                      |
| 19.522385      | -98.874021      | $23+290$            | A              | $SP-6$                       | 86X86            | EN BUEN ESTADO.                                                |
| 19.522003      | -98.869433      | $23+770$            | A              | SID-10                       | 239X40           | CAMBIO DE TABLERO.                                             |
| 19.521993      | -98.869033      | $23 + 800$          | A              | $SP-17$                      | 117X117          | EN BUEN ESTADO.                                                |

Tabla 3: Estructura del inventario de señalamiento vertical.

#### Creando la geodatabase

Antes de crear la geodatabase, es necesario precisar con qué tipo se desea trabajar y la estructura que le daremos.

Como primer parte, elegí trabajar con una geodatabase de archivos por el gran volumen de datos que se puede llegar a obtener conforme se actualice el

inventario. Posteriormente, elaboré un esquema para tener claro cómo armar la base de datos y qué dominios utilizar:

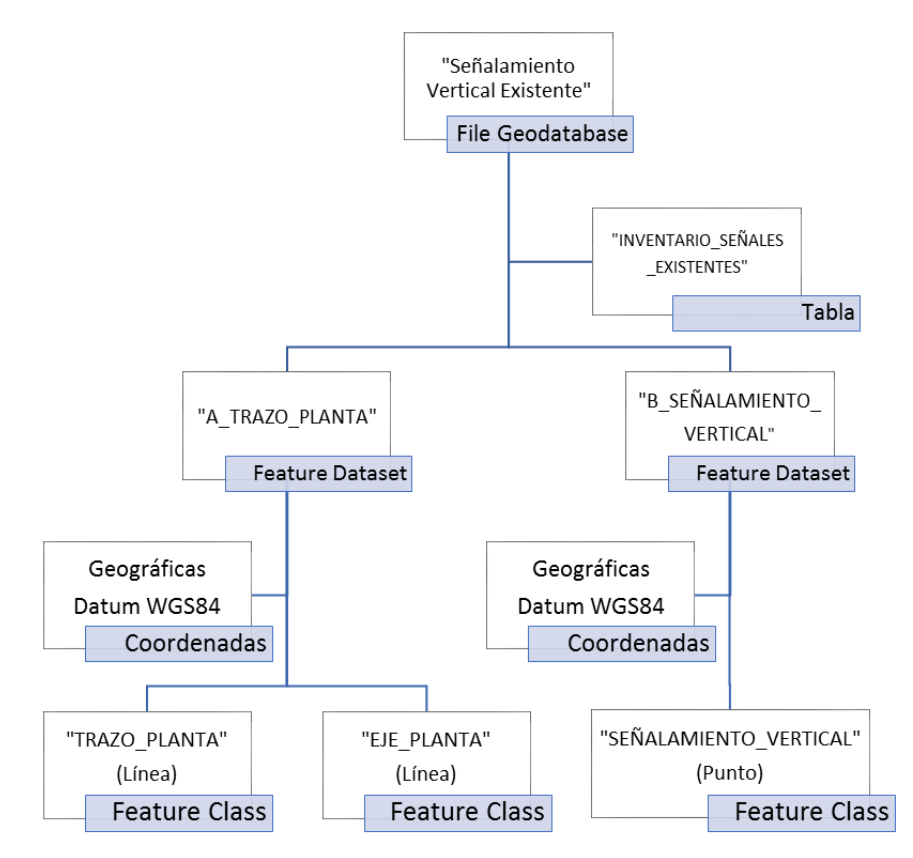

Figura 6: Estructura general de la base de datos geográfica.

Como segunda parte, establecí dominios para agilizar la captura de datos del inventario de señalamiento ya que en algunas ocasiones los datos tienen faltas de ortografía o son datos incorrectos, de esta forma estamos asegurando que los valores que se ingresan son los correctos.

A partir de la clave de la señal se pueden cargar los campos que representan el tipo de señal, su estructura de soporte, entre otras características.

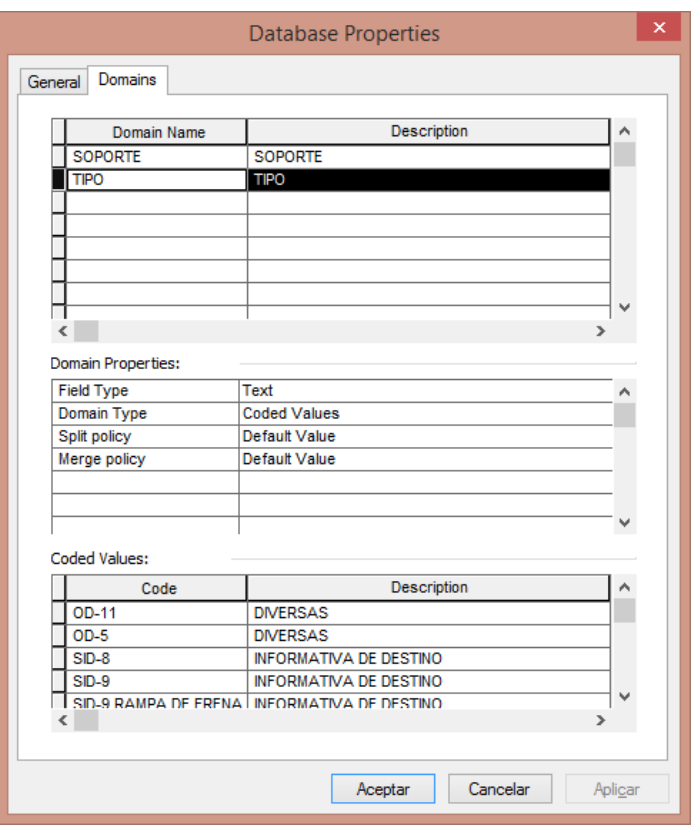

Figura 7: Ejemplo algunos de los dominios capturados para el atributo "TIPO".

Posterior a la captura de dominios, creé la geodatabase de acuerdo con la estructura de la *Figura 6*.

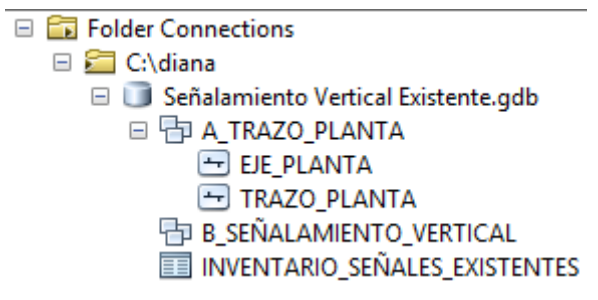

Figura 8: Visualización de la geodatabase.

Antes de importar la capa de puntos referente al señalamiento vertical, integré al inventario los campos "TIPO" y "SOPORTE" y haciendo uso del apartado "Domain", autocompleté la tabla con los valores que previamente capturé.

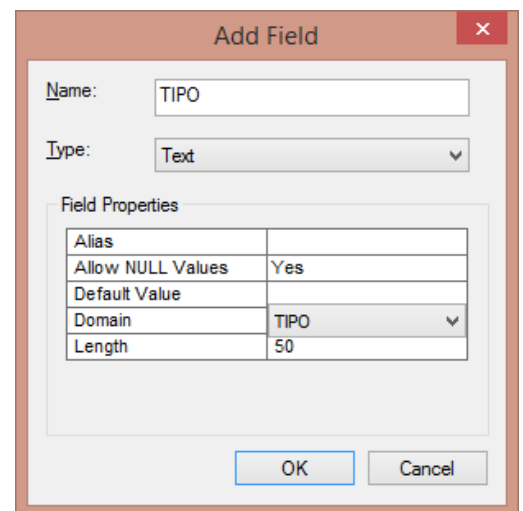

Figura 9: Integrando el campo "Tipo" en la tabla del inventario.

#### INVENTARIO SEÑALES EXISTENTES

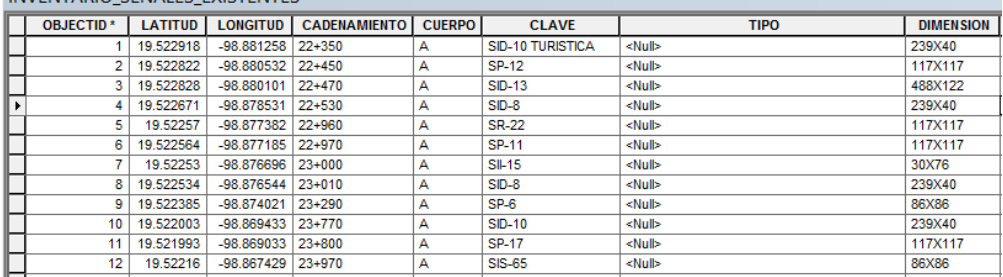

Figura 10: Visualización del campo "TIPO" antes de ser autocompletado.

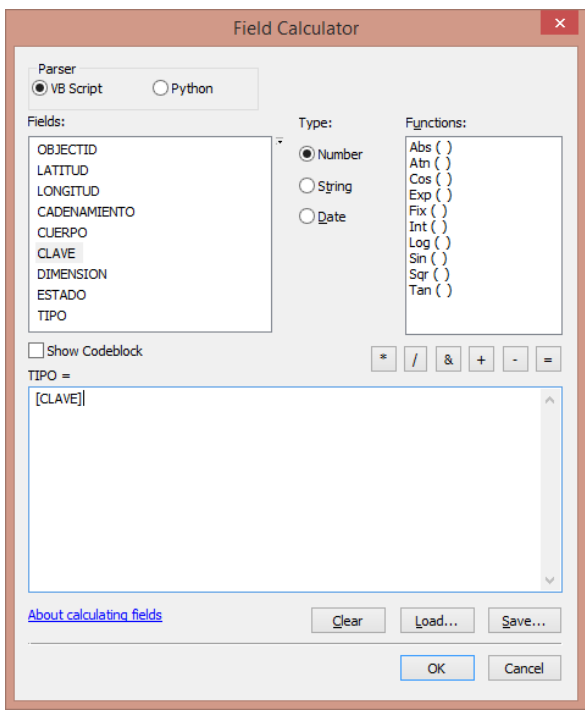

Figura 11: Selección del dominio.

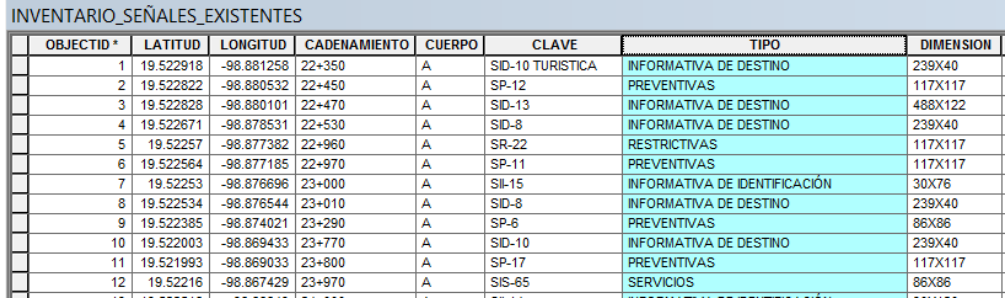

Figura 12: Campo "TIPO" autocompletado.

Finalmente, representé los datos del inventario como una clase de entidad de tipo punto y la importé al Feature Dataset "B\_SEÑALAMIENTO\_VERTICAL" y con esto concluí la elaboración de la geodatabase.

## **V SEÑALAMIENTO VERTICAL**

**TIPO** 

- · DIVERSAS
- **C** INFORMATIVAS
- O PREVENTIVAS
- **RESTRICTIVAS**
- **O** SERVICIOS Y TURISMO

Figura 13: Despliegue de la capa "SEÑALAMIENTO\_VERTICAL" clasificada por tipo.

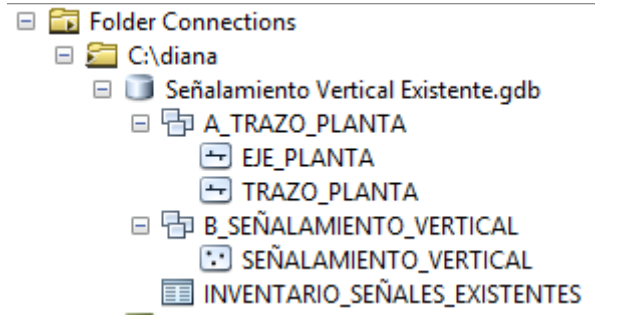

Figura 14: Visualización final de la geodatabase.

#### Representación de las capas

Una vez que cargué la geodatabase al SIG, establecí las escalas en que se visualizan las capas de la planta carretera.

Cuando el usuario se encuentra en una escala de 1:20000 o mayor, el trazo se representa como una línea continua (utilicé la capa "EJE\_PLANTA") ya que los detalles de entronques y vialidades secundarias pierden definición. Por otra parte, cuando la escala es menor a 1:20000 se visualiza la capa "TRAZO\_PLANTA" donde se muestran entronques importantes y vialidades secundarias que intersecan con la carretera.

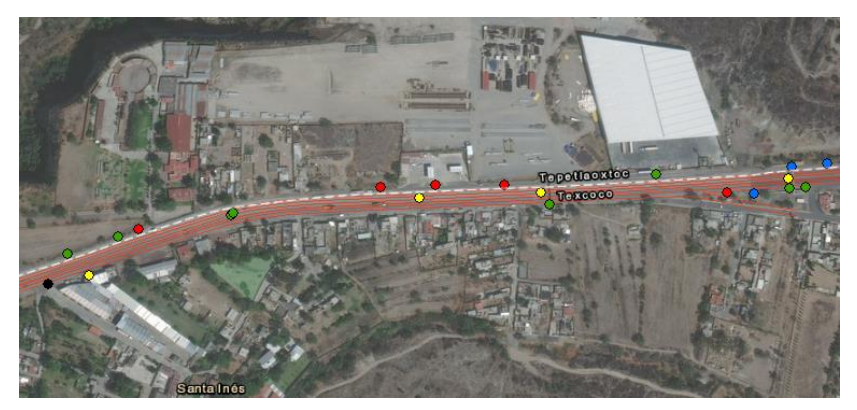

Figura 15: Visualización de la geodatabase. Escala 1:5000.

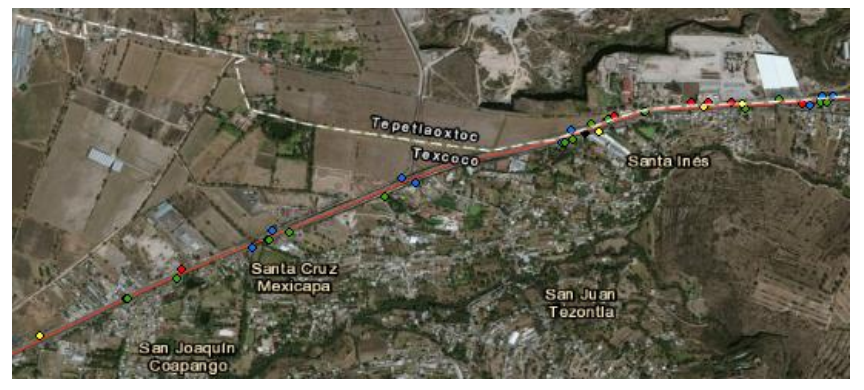

Figura 16: Visualización de la geodatabase. Escala 1:22500.

# 3. Resultados

## Consulta de Datos

Una de las principales complicaciones de analizar en una hoja de cálculo la información recogida en campo, es realizar búsquedas por criterios o atributos de una forma eficaz y eficiente. El uso de una base de datos geográfica brinda una solución a esta problemática, ya que las búsquedas o consultas además de realizarse de una forma ágil, pueden guardarse para ser usadas posteriormente y así ahorrar tiempo. Otra ventaja es que los resultados son representados visualmente (se resaltan en color cian) y pueden ser exportados como una nueva capa de información.

En las imágenes siguientes se muestran dos ejemplos de consultas a la base de datos que pueden realizarse para el análisis de la información.

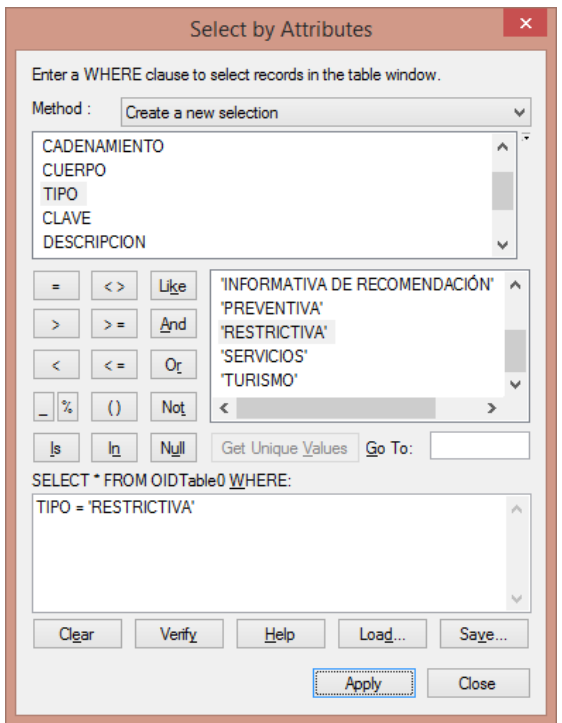

Figura 17: Consulta de señales restrictivas en el tramo carretero.

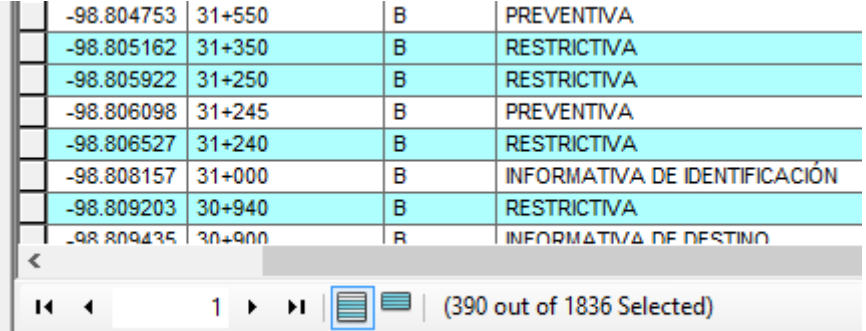

Figura 18: Visualización de la tabla de atributos cuando se realizan consultas.

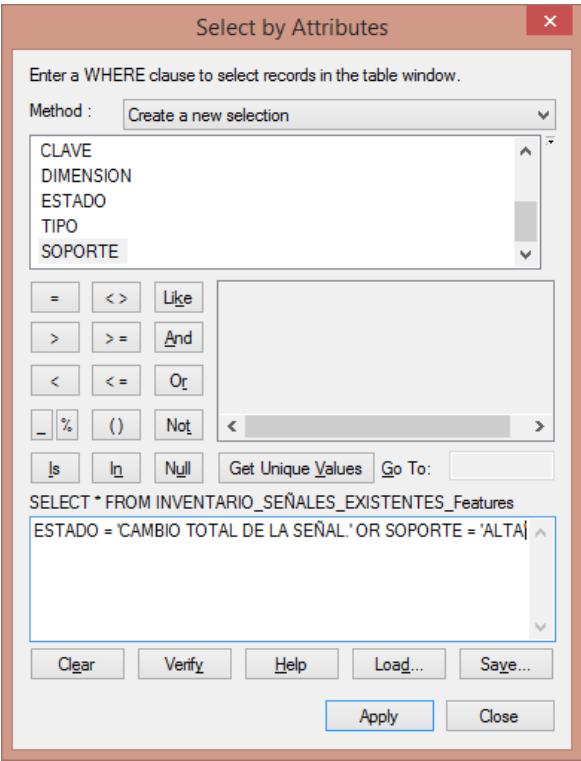

Figura 19: Consulta de señales altas que deben cambiarse totalmente.

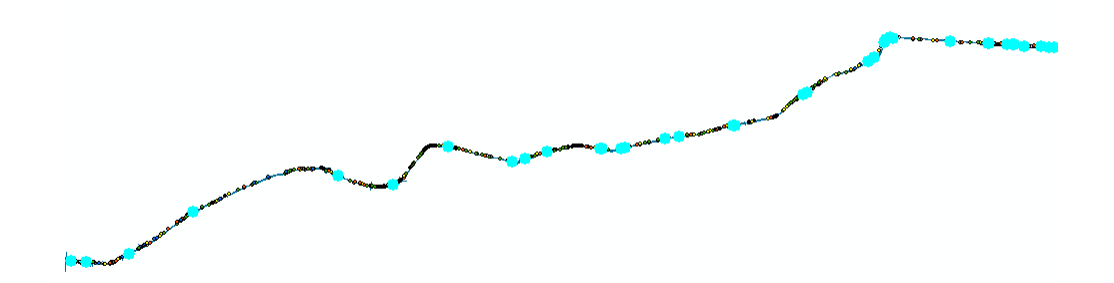

Figura 20: Visualización de señales altas que deben cambiarse totalmente.

## Croquis de ubicación

Es importante considerar que la representación gráfica resulta imprescindible para comprender la información, realizar análisis y dar a conocer ideas o planes de diseño. Un sistema de información geográfica permite crear representaciones visuales dentro de su entorno.

En la empresa es común hacer croquis o mapas de forma rápida para consulta interna por lo que no deben ser tan elaborados ni tener un formato formal, debido a que solamente se utilizan de forma conceptual. Integrar un mapa base de fondo resulta de gran practicidad dado que se puede elegir entre distintos tipos dependiendo de la necesidad del tema que deseamos tratar.

Por ejemplo, en las siguientes imágenes se muestra el mismo croquis con dos mapas base distintos:

En el primero, se utiliza un mapa base con imagen satelital. Este es el más utilizado porque así podemos observar con facilidad las manchas urbanas y el comportamiento geológico de la superficie (como escurrimientos).

En el segundo, se utiliza un mapa de vialidades. Este es útil cuando trabajamos información en una escala mayor y tenemos una gran carga de información que representar.

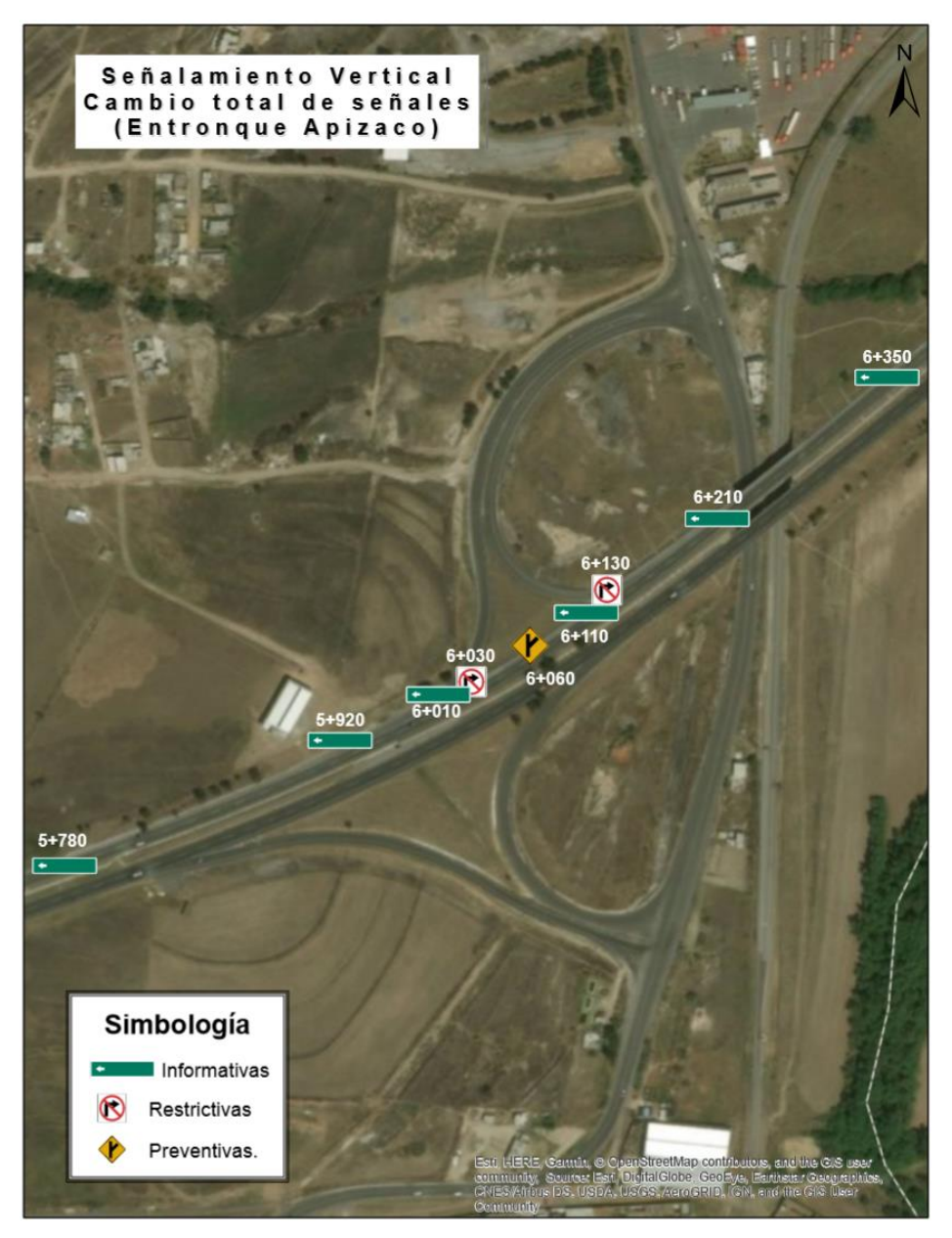

Figura 21: Croquis 1 de las señales que deben cambiarse totalmente en el entronque Apizaco.

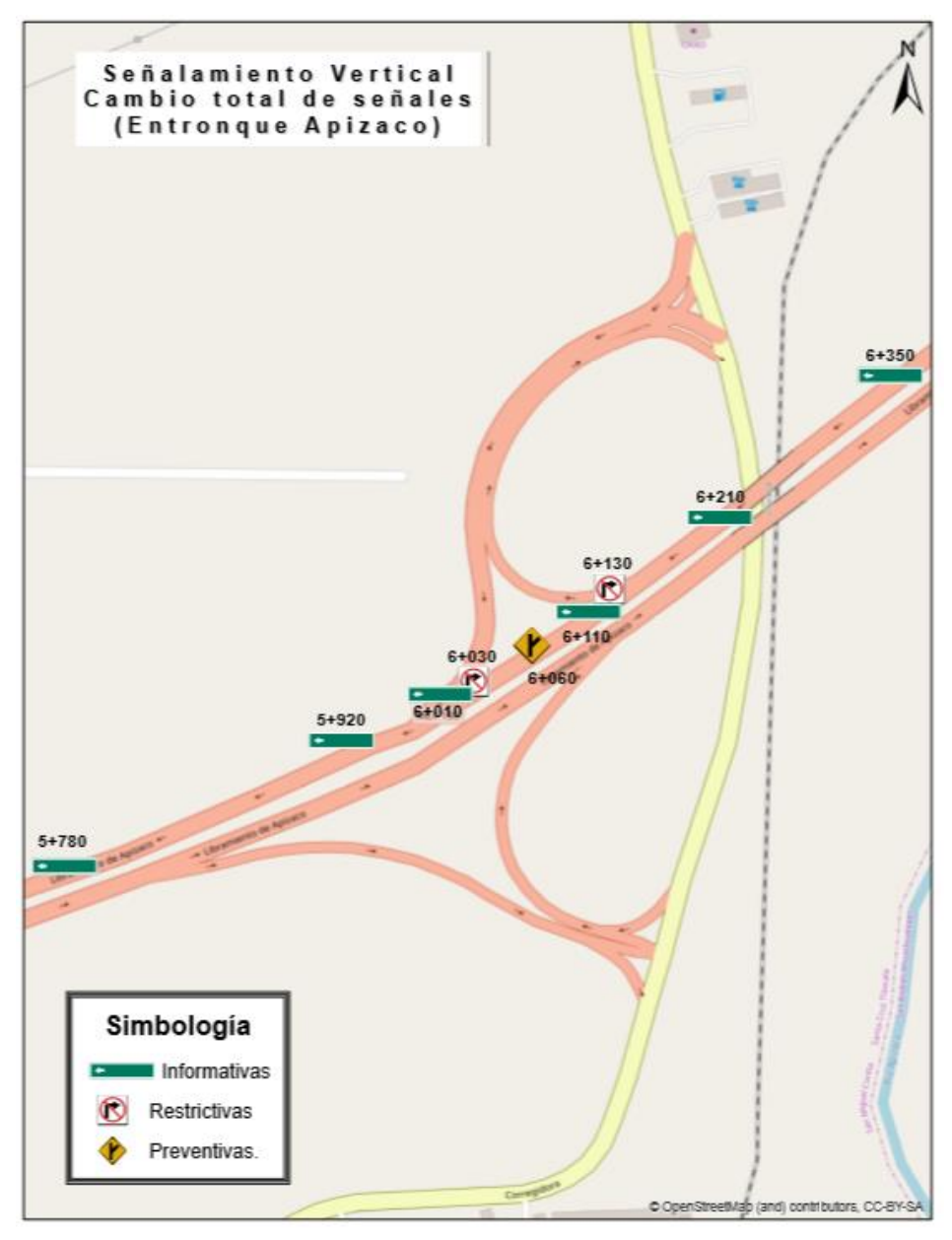

Figura 22: Croquis 2 de las señales que deben cambiarse totalmente en el entronque Apizaco.

## Conversión a otros formatos

Los datos integrados pueden convertirse a distintos formatos.

Google Earth Pro es el programa más utilizado dentro del área de Ingeniería para visualizar capas de datos geográficos por lo que resulta conveniente hacer uso de las herramientas de conversión para exportar entidades en un formato KML.

En la imagen se aprecia que se pueden mantener las características contenidas en la tabla de atributos.

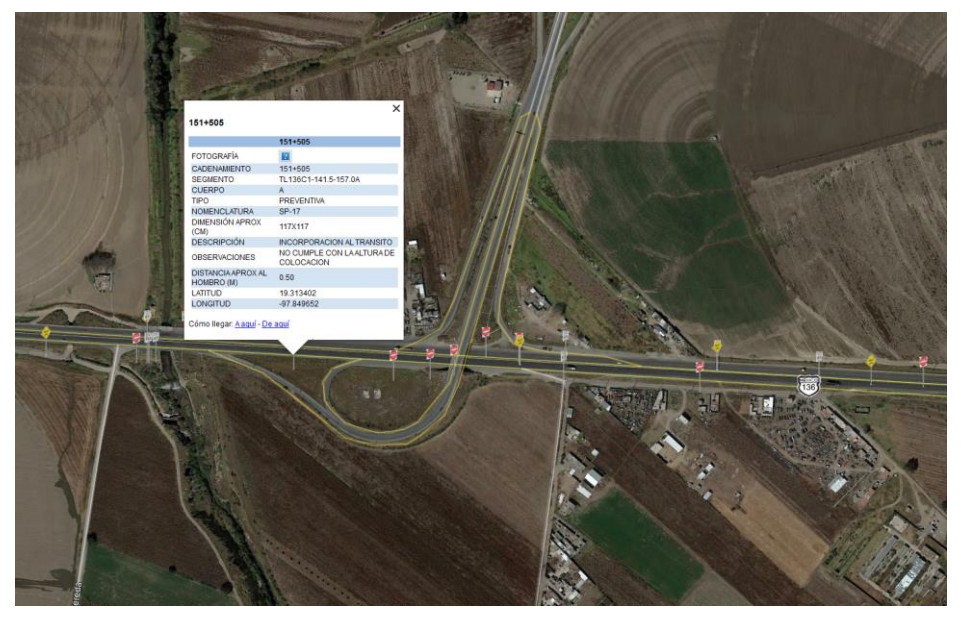

Figura 23: Formato KMZ de la capa de señalamiento vertical en el segmento 6.

Además de este formato, existen otras opciones útiles de conversión como CAD y Ráster.

## 4. Conclusiones

Previo al diseño de esta geodatabase, se hacía uso de Excel para gestionar el inventario de señalamiento vertical existente. Realizar búsquedas que incluyeran varios tipos de características no era práctico.

Gracias al uso de dominios se facilita la captura de datos y la realización de consultas por atributos, ya que se establecen valores predefinidos que restringen la información. Este punto fue clave para lograr optimizar los tiempos de clasificación y búsquedas.

La representación visual de los elementos en el mismo programa, la posibilidad de exportar los datos a múltiples formatos y el poder elaborar mapas o croquis, brinda una gran ventaja pues en un solo software podemos realizar lo que antes requería de más de tres programas.

# Bibliografía

Santos J.M. (2004). Sistemas de Información Geográfica. España: UNED SCT (2014) Manual de Señalización Vial y Dispositivos de Seguridad. <http://resources.arcgis.com/es/help/getting-started/articles/026n0000000t000000.htm> [http://desktop.arcgis.com/es/arcmap/10.3/manage-data/geodatabases/what-is-a](http://desktop.arcgis.com/es/arcmap/10.3/manage-data/geodatabases/what-is-a-geodatabase.htm)[geodatabase.htm](http://desktop.arcgis.com/es/arcmap/10.3/manage-data/geodatabases/what-is-a-geodatabase.htm)

## Anexo

Para el señalamiento vertical, los dominios se capturaron con base en:

#### **MANUAL DE SEÑALIZACIÓN VIAL Y DISPOSITIVOS DE SEGURIDAD 2 0 1 4**

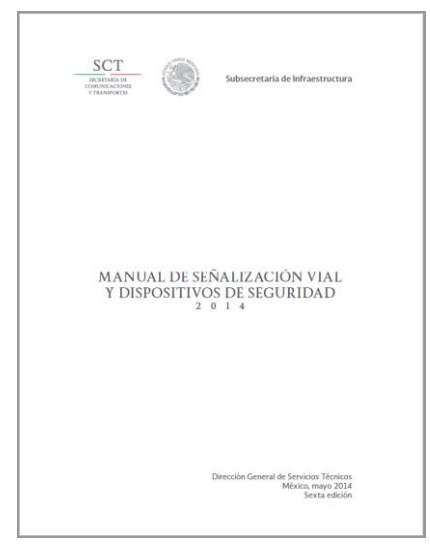

Secretaría de Comunicaciones y Transportes Subsecretaría de Infraestructura Dirección General de Servicios Técnicos México, mayo 2014 Sexta edición